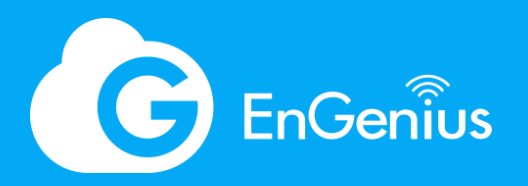

White Paper

# Visualice sus redes con la próxima generación de EnGenius Cloud sin servidor

<span id="page-0-0"></span>Este artículo demuestra cómo EnGenius Cloud logra una infraestructura de nube confiable y escalable y las características únicas que ofrece para ayudar a los administradores TI a gestionar y visualizar de forma óptima sus redes con información importante.

# Tabla de contenidos

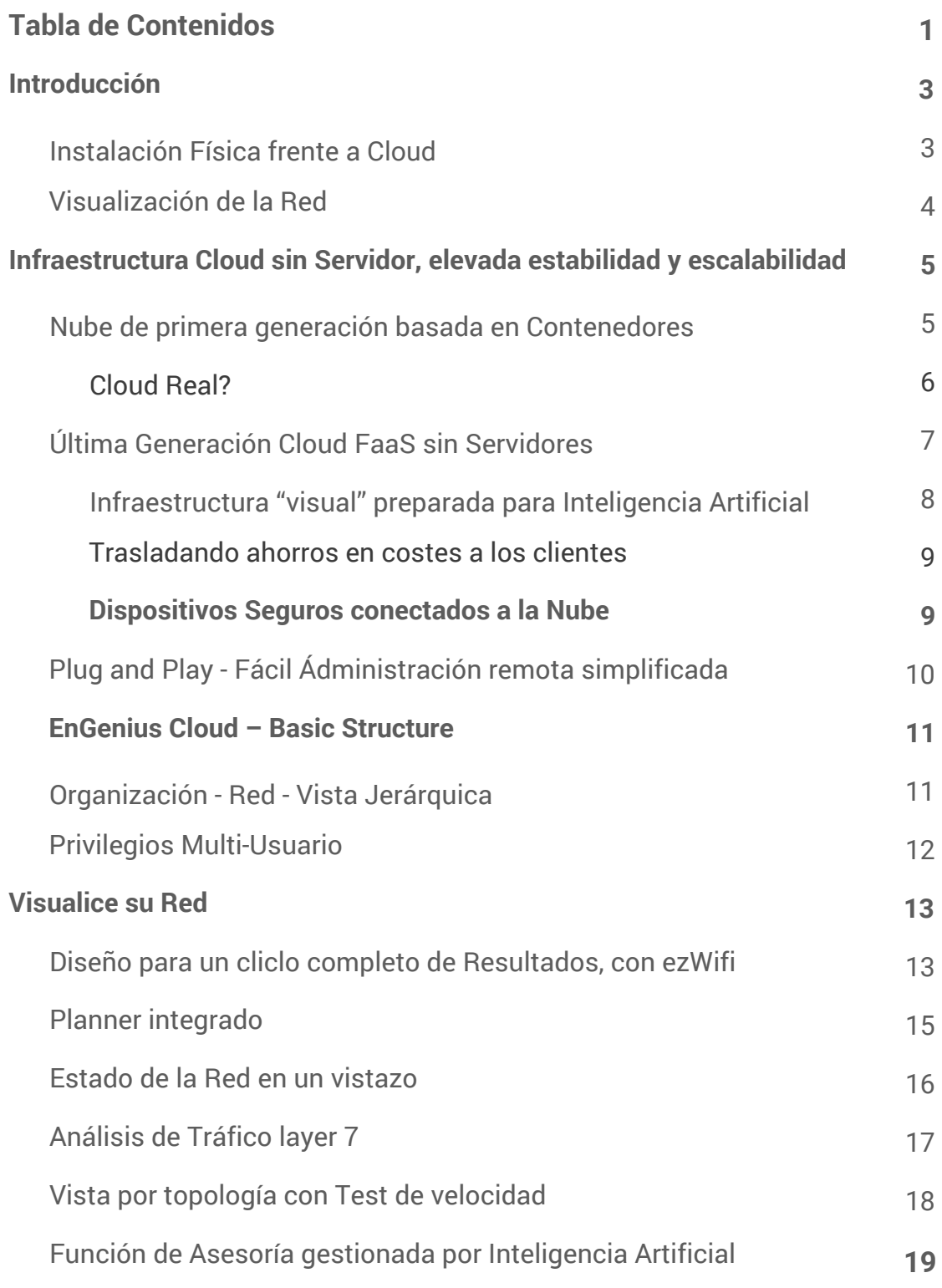

### **Solución de problemas con visualización pormenorizada**

Visualize Your Networks with Next-Generation Serverless EnGenius Cloud

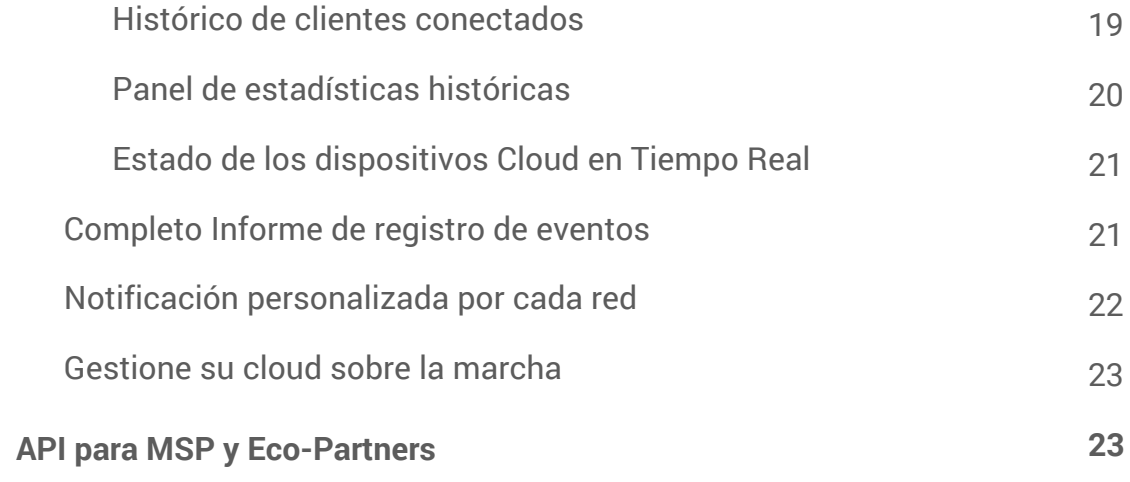

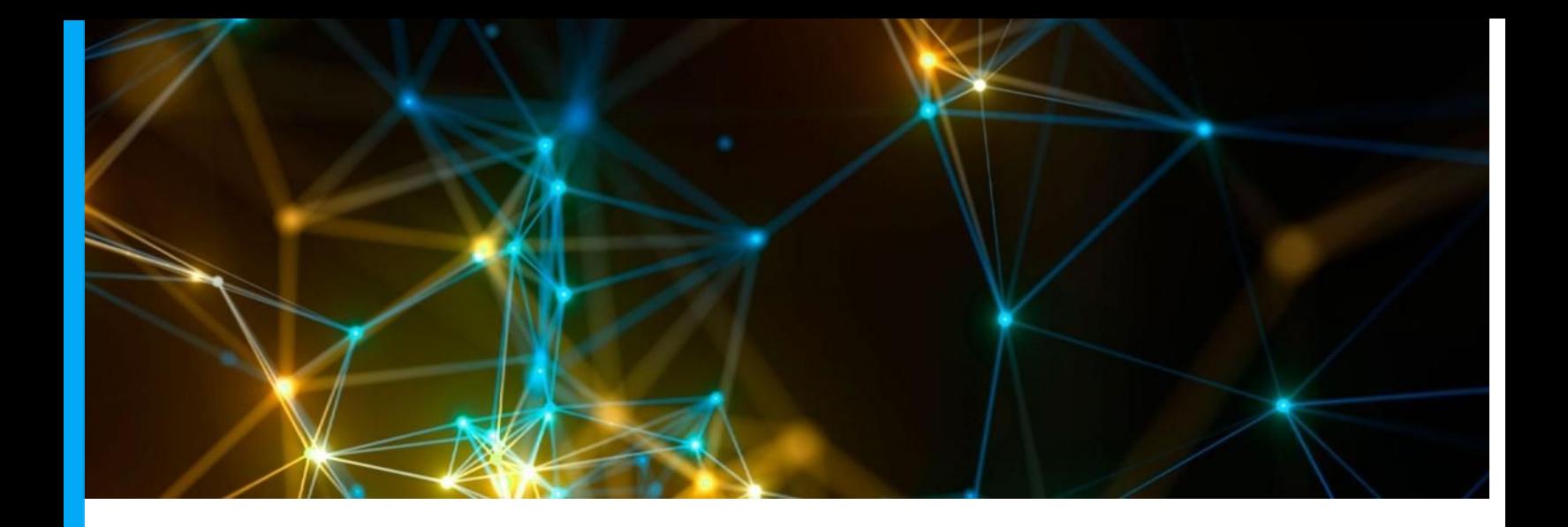

## <span id="page-3-0"></span>Introducción

El modelo de red gestionado en la nube ha ganado una amplia aceptación en el mundo empresarial. Según un informe de IDC, las implementaciones basadas en la nube representaron el 26% de todas las implementaciones en el año 2017, un número que se espera que crezca hasta el 38% para 2022. Gran parte de este crecimiento se debe a la demanda de mayor escalabilidad y agilidad de la red, especialmente Para sucursales distribuidas bajo una infraestructura de TI centralizada. Este es un paradigma común para las pequeñas y medianas empresas en una era de globalización.

## <span id="page-3-1"></span>Controlador Local vs. Cloud

EnGenius ha brindado la solución de administración de red local, ezMaster durante muchos años para administrar de manera local o remota los conmutadores y puntos de acceso de EnGenius. Los clientes de EnGenius pueden instalar ezMaster en su servidor o de forma remota en AWS para la administración de dispositivos EnGenius. Ahora, un dispositivo SkyKey integrando ezMaster está disponible para que los usuarios simplemente conecten el Skykey a uno de los puertos del switch en la red para facilitar la administración del dispositivo. En los últimos años, EnGenius invirtió importantes recursos en la última tecnología de computación en la nube y en la infraestructura sin servidor para proporcionar a nuestros clientes la solución EnGenius Cloud más avanzada y fácil de usar. Por lo tanto, los usuarios de TI simplemente deben centrarse en cómo desean administrar sus redes, sin preocuparse por la capacidad, el rendimiento y la escalabilidad del servidor.

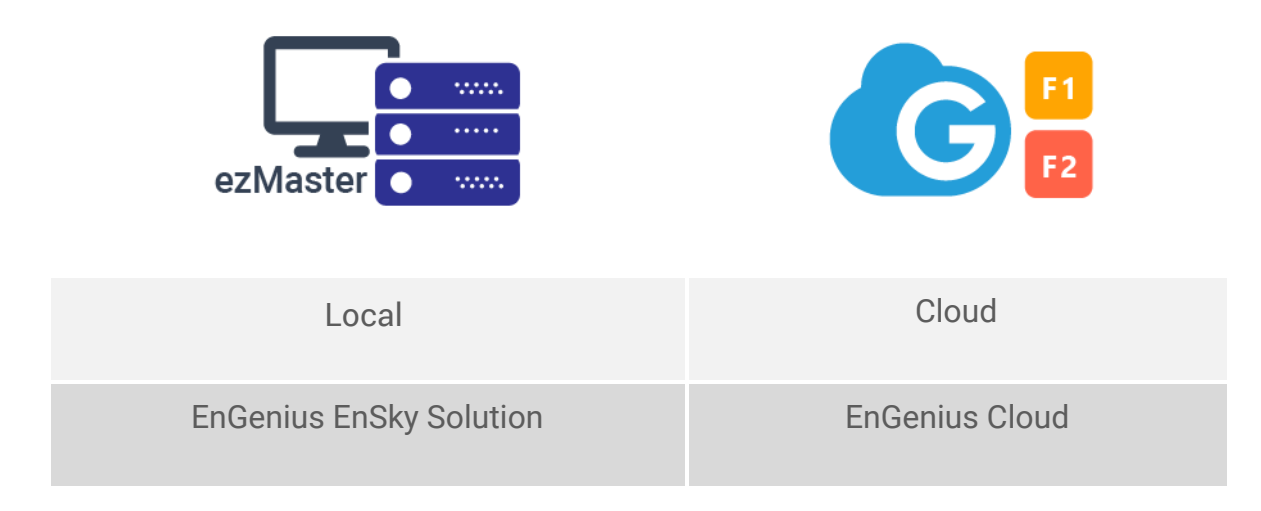

Figura 1 *- EnGenius en Local y Solución Cloud*

### <span id="page-4-0"></span>Visualización de la Red

De acuerdo con la filosofía corporativa de EnGenius de facilidad de uso y conocimientos de las herramientas visuales, la compañía busca reducir los puntos de críticos de los clientes al establecer redes con herramientas para facilitar la planificación, implementación y administración. EnGenius Cloud integra la tecnología interna de planificación de Wi-Fi en la nube, ofreciendo a los usuarios la capacidad de visualizar la cobertura Wi-Fi con los AP gestionados por la nube. EnGenius Cloud también ha desarrollado una plataforma preparada para la IA con infraestructura de Big Data y tecnología de computación en la nube para centralizar los registros y el análisis de grandes redes.

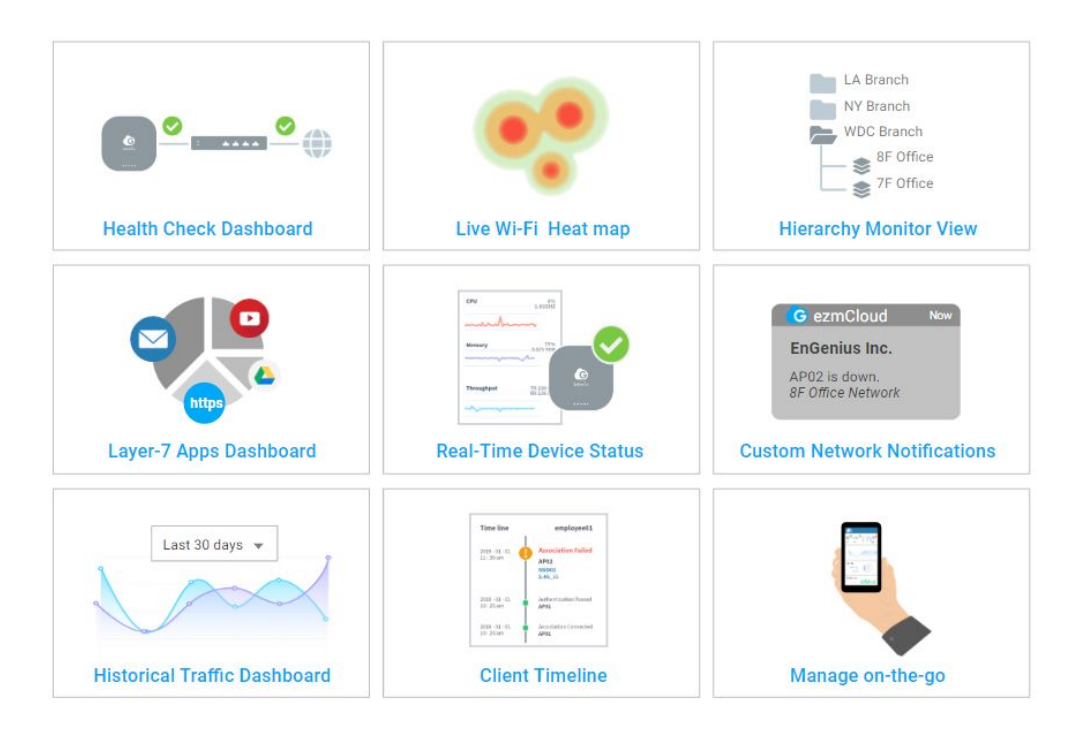

## <span id="page-5-0"></span>Infraestructura en la nube sin servidor para una elevada capacidad de recuperación y escalabilidad

### <span id="page-5-1"></span>Cloud de primera Generación basado en Contenedores

La participación de EnGenius en el desarrollo de la tecnología en la nube comenzó hace muchos años cuando los clientes comenzaron a exigir servicios en la nube con opciones de implementación cero. En respuesta, EnGenius construyó una nube de primera generación para implementar una instancia personalizada de ezMaster manager en contenedores Docker basados en la nube, y creó un administrador Docker para facilitar la asignación de recursos. El enfoque basado en el servidor o en la nube basado en Docker es ahora una práctica común para muchos proveedores de soluciones de nube. Sin embargo, descubrimos una serie de problemas después de realizar una variedad de pruebas de estrés.

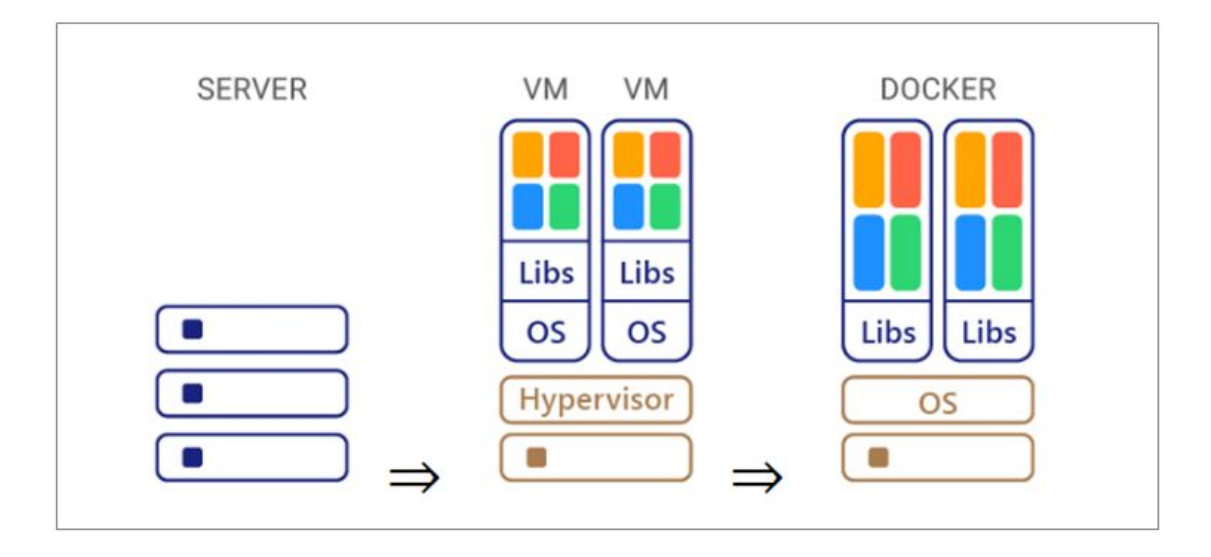

Figura 2 *- Servidor vs. Máquina virtual vs. Docker* 

Nota:

**SERVIDOR basado en CLOUD** - Máquinas físicas ubicadas en centros de datos en la nube con CPU, memoria, etc. similares a los servicios tradicionales de IaaS.

**Cloud basado en Máquinas Virtuales** - No hay límite físico de la máquina, pero la máquina virtual aún requiere una CPU específica y espacio de memoria para instalar el sistema operativo y los contenedores / libs para ejecutar la aplicación. VM aprovecha los hipervisores para gestionar servidores físicos por debajo.

<span id="page-6-0"></span>**Cloud basado en Contenedores** - Docker se ejecuta en el mismo sistema operativo para servicios más pequeños obteniendo el beneficio de compartir recursos del sistema operativo, pero cada contenedor contiene sus propios archivos binarios y directorios. El administrador de contenedores de Docker se usa generalmente para administrar el ciclo de vida y la escala del contenedor.

#### No es una verdadera Nube

Según nuestra experiencia diaria, los servicios en la nube deben ser capaces de gestionar necesidades de cualquier nivel, en cualquier momento y en cualquier lugar. Del mismo modo, el administrador de red en la nube debe poder manejar cientos de miles de dispositivos de manera escalable y brindar un servicio siempre activo con un diseño creado para la resistencia y la capacidad de recuperación.

En la infraestructura de nube de primera generación basada en Docker, encontramos los siguientes problemas comunes:

- Protección de Datos inadecuada
- No escalable y requiere ajustes manuales
- No admite Plug&Play, requiere configuración de puertos en el firewall
- Limitación en el número de nodos gestionados por sitio
- Bajo rendimiento cuando se alcanza el límite de capacidad.

Inicialmente, los clientes no estarían al tanto de estos problemas, ya que el equipo de operaciones en la nube podría manejar los problemas al monitorear de cerca la capacidad, ajustar el tamaño o reconstruir el contenedor Docker si es necesario. Sin embargo, a largo plazo, esto podría provocar un tiempo de inactividad causado por problemas de rendimiento de la máquina o por errores humanos. EnGenius decidió migrar a un diseño de arquitectura de nube de próxima generación para garantizar un nivel de calidad más sostenible para los servicios de EnGenius para los clientes.

### <span id="page-8-0"></span>Última Generación Cloud sin Servidor. Faas

Las infraestructuras sin servidor abstraen los componentes del servidor y se ajustan a la escala en función de los requisitos de los eventos. Siempre que haya una nueva solicitud de función, se asignarán los recursos apropiados dependiendo de las características de la misma. El diseño sin servidor no solo aumenta la tasa de utilización de recursos, sino que también mejora el rendimiento de cada función. Por lo tanto, el diseño sin servidor se conoce como diseño FaaS (función como servicio).

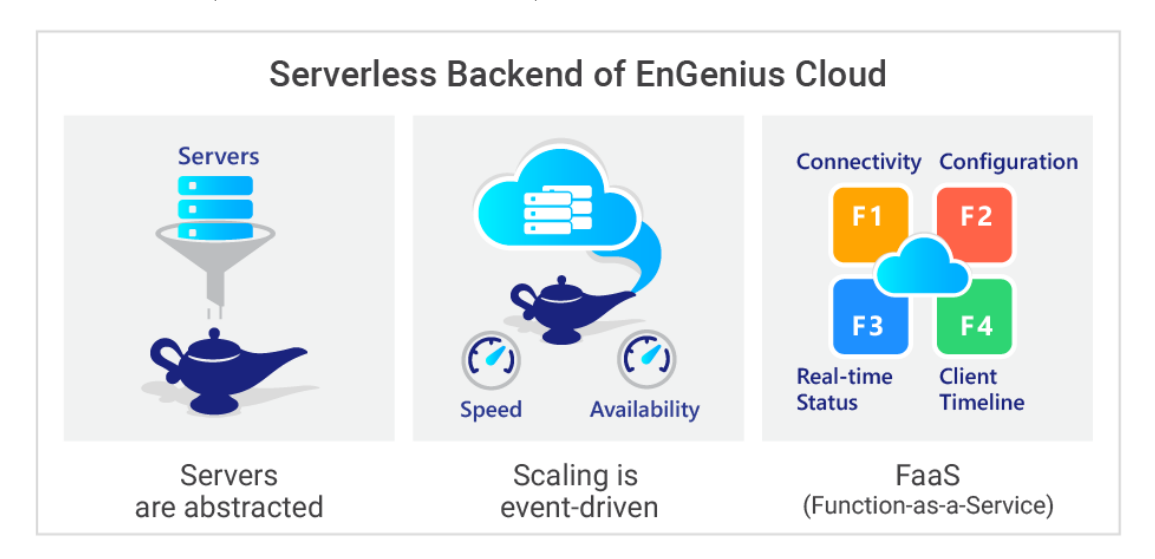

#### Figura 3*- Cloud Sin Servidor*

Existen muchas funciones diferentes en la administración de la red, que incluyen la conectividad del dispositivo de hardware, la configuración, el panel de control histórico, el estado de utilización del dispositivo en tiempo real y las notificaciones. Cada función tiene requisitos únicos en su diseño de back-end para una alta eficiencia. La arquitectura FaaS sin servidor envía diferentes solicitudes de función a diferentes líneas de servicio backend bajo una base activada por eventos. FaaS no necesita considerar las limitaciones del servidor / VM / Docker, por lo que la infraestructura es flexible y escalable para adaptarse a los picos repentinos de la demanda que abrumarían las arquitecturas anteriores. Lo más importante es que el diseño sin servidor permite que EnGenius Cloud optimice la redundancia de los componentes en la infraestructura de la nube y realice una copia de seguridad y restauración de la base de datos donde se encuentra la información de la red del cliente.

La siguiente tabla (figura 4) indica los diferentes enfoques entre servidor, VM, contenedor Docker y FaaS. La limitación de escala para

#### EnGenius | Whitepaper 9

el servidor basado en el servidor o local está en la CPU, la memoria y el tamaño de la base de datos de la máquina. Al ampliar la escala, los usuarios de TI deben adquirir servidores adicionales y copiar todos los archivos relevantes al nuevo servidor, con la molestia y tiempo consecuente. La escalabilidad de VM o Docker se basa en las máquinas físicas en el centro de datos. Los usuarios de TI deben seleccionar los tamaños adecuados en función de la demanda que se necesita. También está limitado por el tamaño de la base de datos y la limitación de las aplicaciones. Cuando se requiera mudarse a un entorno de escala diferente, tomará de minutos a días completarlo, dependiendo de la flexibilidad de la implementación de la administración de contenedores. Para el diseño sin servidor de FaaS, todos los servidores están abstraídos, y el escalamiento toma solo segundos, lo que aumenta la facilidad de escalabilidad, así como la rápida reducción de recursos cuando la demanda de recursos es menor.

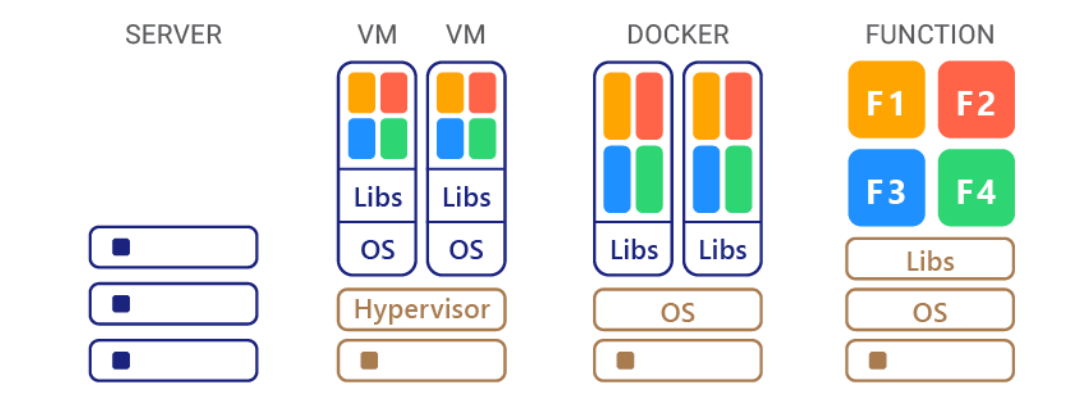

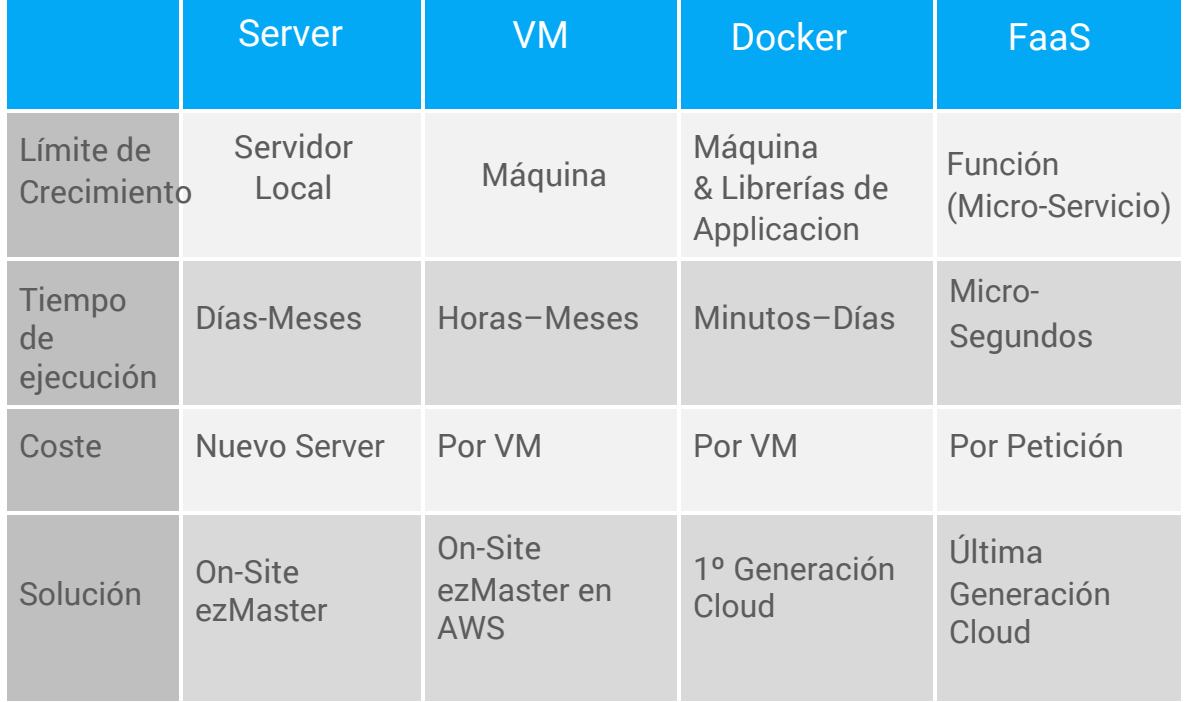

#### Figura 4*- Comparación entre diferentes enfoques de arquitectura en la nube*

### <span id="page-10-0"></span>Infraestructura "visual" preparada para Inteligencia Artificial

Cuando la escala es elevada, la complejidad del almacenamiento de datos y los análisis también aumenta. EnGenius Cloud aprovecha la tecnología de análisis y almacenamiento de big data para hacer el análisis de la marca de tiempo del cliente, el panel de control personalizable y las notificaciones. EnGenius Cloud está diseñado para agregar módulos fácilmente y realizar análisis de inteligencia artificial, aprendizaje automático y asesoramiento correlativo para la resolución de problemas.

### <span id="page-10-1"></span>Trasladando ahorros en costes a los clientes

Otro beneficio clave de la arquitectura FaaS de Serverless es el ahorro de costos. La investigación llevada a cabo por Libhive y Heavywater respalda la conclusión de que mover aplicaciones de una arquitectura con servidor a una arquitectura sin servidor puede lograr ahorros de hasta un 90%. EnGenius Cloud ha construido una infraestructura FaaS sin servidor interna para proporcionar una infraestructura en la nube más eficiente y devolver los ahorros de costos en forma de soluciones asequibles para clientes SMB.

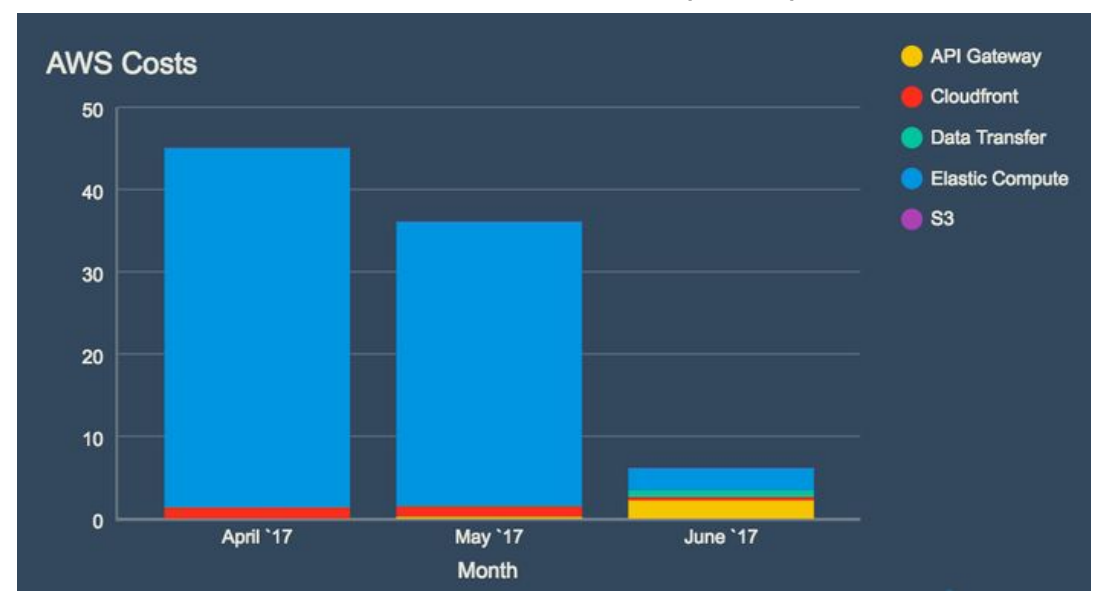

Figura 5*- Ahorro de costos en junio tras aprovechar la tecnología sin servidor (puerta de enlace API en este caso) Fuente: Libhive*

# <span id="page-11-0"></span>Dispositivo seguro conectado a la nube

Para asegurarse de que solo los dispositivos en la nube autorizados puedan conectarse, EnGenius Cloud usa TFA (autenticación de dos factores) para agregar una capa adicional de protección además de los números de serie no secuenciales y la verificación de la dirección MAC. Una vez que se autentica un dispositivo, se establece un túnel seguro entre el dispositivo y la nube con un certificado único proporcionado por EnGenius Cloud para cifrar las transmisiones. Los dispositivos de EnGenius Cloud transmitirán de forma segura los datos de los Switch y Puntos de Acceso, y funcionarán con normalidad incluso si la nube de EnGenius deja de funcionar. Los usuarios de TI solo perderán temporalmente la capacidad de cambiar la configuración del dispositivo en el servicio en la nube.

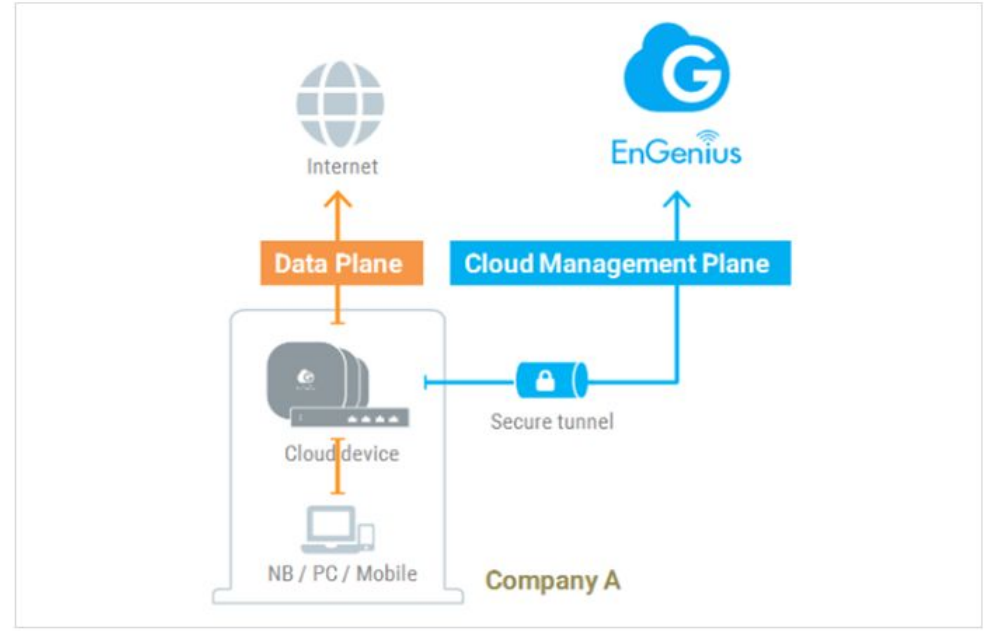

Figura 6 *- Túnel seguro para el plano de gestión*

## <span id="page-11-1"></span>Plug and Play - Administración Remota Simplificada

Para las implementaciones con EnGenius Cloud, el administrador Central de red simplemente necesita fijar las configuraciones de red, registrar dispositivos escaneando el código QR con la aplicación móvil y asignar el dispositivo registrado a una de las redes en Cloud EnGenius. El dispositivo se puede enviar a una sucursal, y una vez conectado, EnGenius Cloud enviará la

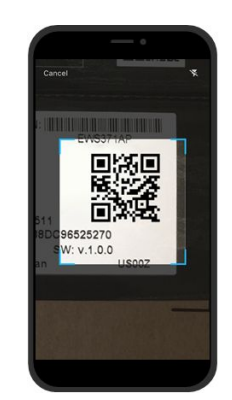

Visualice sus redes con la próxima generación de EnGenius Cloud sin servidor

configuración adecuada al dispositivo y se conectará y operará según lo previsto.

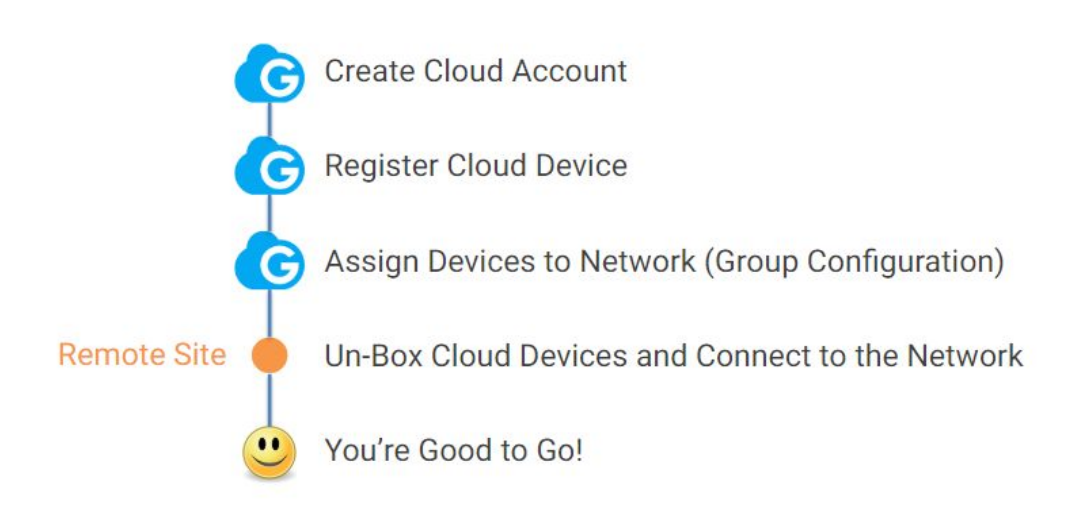

Figura 7 *- Pasos simples Plug-and-Play en la solución de nube de EnGenius* No se requieren reconfiguraciones y/o desplazamientos para dispositivos locales con error. Cualquier miembro de una sucursal remota puede realizar un re-emplazo de un dispositivo local fallido simplemente informando a su central del número de serie del nuevo dispositivo reemplazado. Un dispositivo de reemplazo puede conectarse, configurarse automáticamente y funcionar exactamente igual que la unidad anterior.

# <span id="page-12-0"></span>EnGenius Cloud – Estructura Básica

### <span id="page-12-1"></span>Organización - Red - Vista Jerárquica

La nube de EnGenius consta de tres componentes esenciales: Organización, Red y Vista Jerárquica (HV).

● "**Organización**" contiene la lista de inventario de todos los dispositivos registrados dentro de la organización bajo una sola licencia.

● "**Network**" se refiere a un grupo de dispositivos en la nube (AP o switch) bajo la misma configuración de grupo.

● "**Vista Jerárquica**" (HV) Layer: Grupo de redes y HV En algunos casos, una empresa puede tener una jerarquía de red de ramificación compleja, que incluye una combinación de administración de TI central con privilegios de acceso total y equipos de TI regionales con acceso a la red agrupada. En este caso, EnGenius Cloud define el nivel de vista jerárquico como un grupo de redes de múltiples capas. Un proveedor de servicios administrados (MSP) puede ser propietario de una licencia bajo la organización de MSP, crear una primera capa HV para inquilinos de servicios administrados y luego crear capas adicionales con cuentas para que los inquilinos tengan acceso al HV y redes del inquilino por sí mismos. El siguiente ejemplo explica cómo una empresa MSP crea una primera capa HV para los arrendatarios A, B y C. Debajo de cada arrendatario, hay regiones de EE. UU. Y UE, y más sucursales en EE. UU. Y UE, por lo que los usuarios de TI en La región Estadounidense del inquilino B solo pueden gestionar la región Estadounidense.

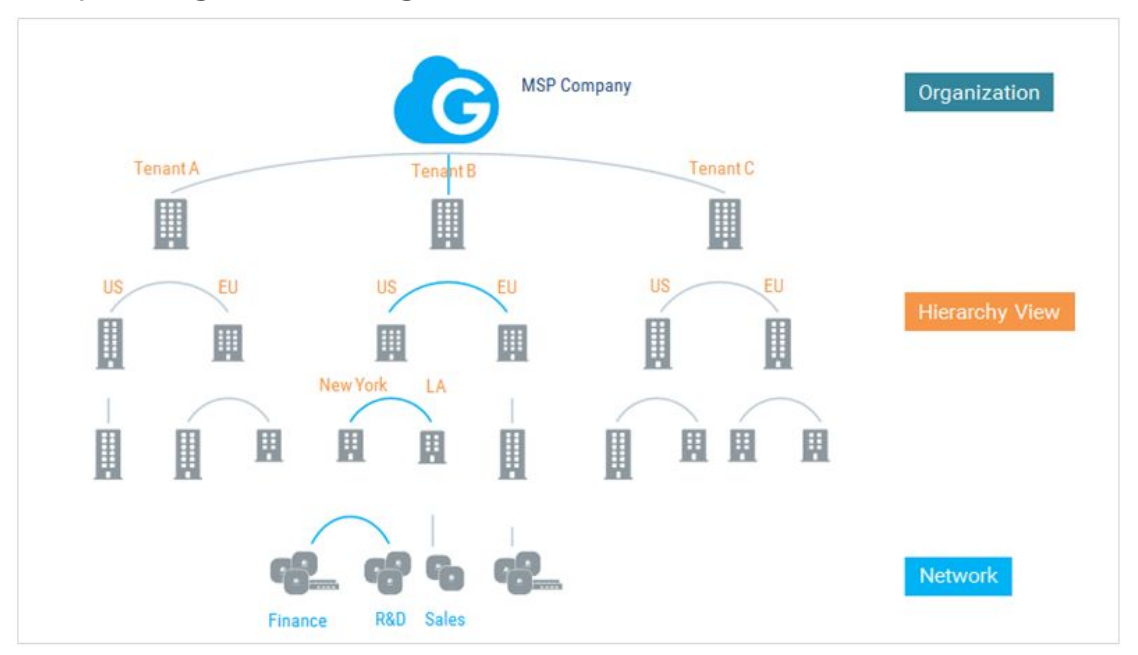

<span id="page-13-0"></span>Figure 9 *- Estructura de diseño en la nube de una empresa MSP multi-Administrador*

### Privilegios Multi-Usuario

Hay dos roles de usuario básicos: administradores con privilegios de acceso completo y espectadores con privilegios de solo lectura. Hay dos niveles para estos roles: Organización y Red:

- Nivel de organización: tiene el permiso más alto en la nube y es la única persona que administra las licencias y el control total del inventario.
	- Dos administradores son altamente recomendados para evitar bloqueos de correo electrónico
	- Se recomienda que el correo electrónico del administrador use el mismo dominio que el dominio de la empresa, por lo que la activación y notificación del administrador solo se puede recibir a través del servidor de correo electrónico de la empresa
- Nivel de red: tiene permiso para acceder a una red y dispositivos específicos dentro de la red.

No es necesario tener privilegios de Vista Jerárquica (HV) separados, ya que HV es un grupo de otros HV y redes, por lo que todos los permisos se basan en el permiso de las redes a las que el usuario tiene privilegios para acceder. Por ejemplo, un usuario con permiso para acceder a finanzas e I + D puede ver tanto el HV de los EE. UU. Como el HV de Nueva York, pero no puede acceder a las redes de LA y HV de LA.

Si se requiere asistencia de red o consultores externos a la empresa, se recomienda asignar solo permisos de nivel de red. El nivel de organización tiene los privilegios más altos, incluida la capacidad de agregar / eliminar usuarios y modificar la información de la licencia.

# <span id="page-14-0"></span>Visualice su Red

## <span id="page-14-1"></span>El planificador ezWiFi integrado completa el ciclo desde el Diseño hasta los Resultados

Los clientes de EnGenius han estado disfrutando los beneficios sin suscripción de la galardonada herramienta ezWiFi Planner para planificar su próxima implementación de red simulando el entorno con obstáculos y consejos sobre la colocación de AP.

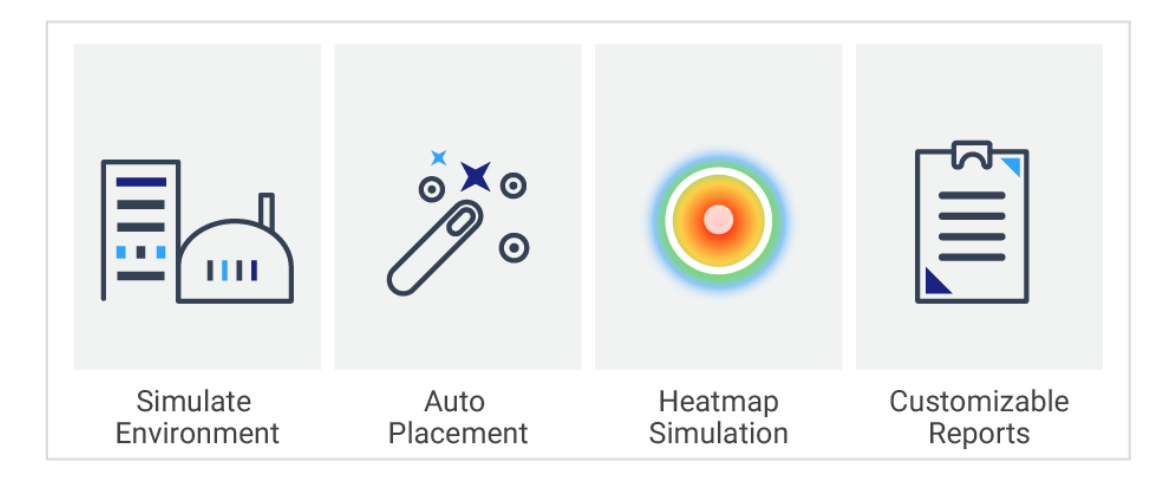

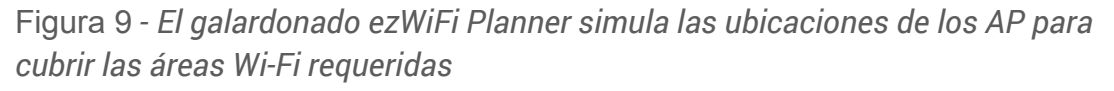

EnGenius se enorgullece de anunciar que la herramienta ezWiFi Planner ha avanzado un paso más con la integración total en EnGenius Cloud. Después de usar la herramienta para crear un diseño de punto de acceso inicial, los usuarios ahora pueden importar los planos de planta de ezWiFi Planner a la nube. Los puntos de acceso virtuales representados en el plan pueden reemplazarse con sus puntos de acceso en la vida real administrados con EnGenius Cloud, donde se aplicará el canal y la potencia de transmisión de los AP. (El canal y la potencia de transmisión pueden cambiar ocasionalmente debido a los algoritmos de canal automático, RF automático u otros algoritmos de optimización).

Con la integración, no hay necesidad de volver a definir los obstáculos como muros o recrear otros elementos de su plano de planta en una fecha posterior. EnGenius Cloud recalibrará un mapa de calor desde su diseño y cobertura con todas las consideraciones de interferencia de obstáculos. EnGenius ahora completa todo el ciclo de diseño de planificación, implementación, verificación y ajuste. Para planificar una red Wi-Fi con ezWiFi Planner, implemente los AP de la nube según el plan y vuelva a verificar la cobertura Wi-Fi según los parámetros de cada AP en la vida real, realizando los ajustes correspondientes.

Si bien los mapas de calor son una función disponible de algunos proveedores basados en la nube, EnGenius Cloud ofrece una característica única. Debido a que EnGenius posee tanto el planificador como la plataforma en la nube, es capaz de establecer condiciones reales más precisas al realizar sus evaluaciones de implementación. Los obstáculos y las áreas de congestión ahora desempeñan un papel más importante en la predicción de un área de cobertura con la mayor precisión posible. Esto contrasta con otros softwares de mapas de calor, que hacen una evaluación solo preliminar de las condiciones al mostrar su mapa de calor AP.

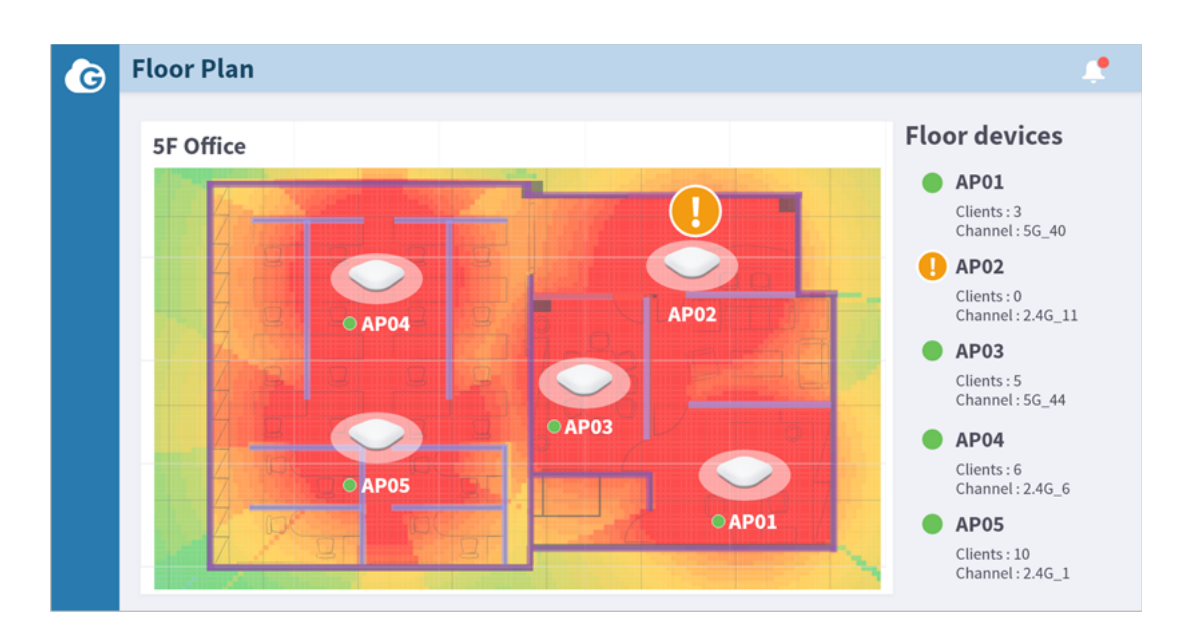

### Figura 10 *- Herramienta integrada de Mapas de Calor en EnGenius Cloud*

Algunos dirían que las pruebas in situ deberían ser preferibles al desarrollo de mapas de calor de la vida real con mediciones de RF. Estamos de acuerdo 100%. Existen muchas variables de confusión potenciales en una implementación, como la interferencia de RF de fuentes desconocidas, el grosor de la pared, la variación de materiales, etc. Sin embargo, las encuestas en el sitio requieren herramientas competentes en el lugar y un examen exhaustivo por parte de un topógrafo capacitado profesionalmente. Este proceso consume grandes recursos económicos.

Si los puntos de acceso se configuran con canales y RF automáticos, los resultados de la encuesta son menos útiles después de los cambios en la potencia de transmisión y el canal, ya que la encuesta del sitio solo puede medir el Wi-Fi como una instantánea en el tiempo. La herramienta de mapa de calor de EnGenius Cloud le permite calcular un mapa de calor utilizando las condiciones actualizadas con un solo clic, sin esfuerzo y costo adicionales. El valor de esta herramienta no es reemplazar las pruebas insitu, sino permitir una decisión informada sobre si una prueba in situ está justificada.

### <span id="page-16-0"></span>Revisión de la Salud de Su Red de un vistazo

Los Administradores IT deben tener actualizaciones constantes sobre el estado de su red. EnGenius Cloud Dashboard proporciona una vista holística del estado de la red, con gráficos de radar para crear una puntuación general basada en la tasa de congestión de AP, la utilización de la CPU / memoria, el rendimiento y otros factores. Los usuarios IT también pueden rastrear la cantidad de dispositivos y clientes que acceden a la red y su estado.

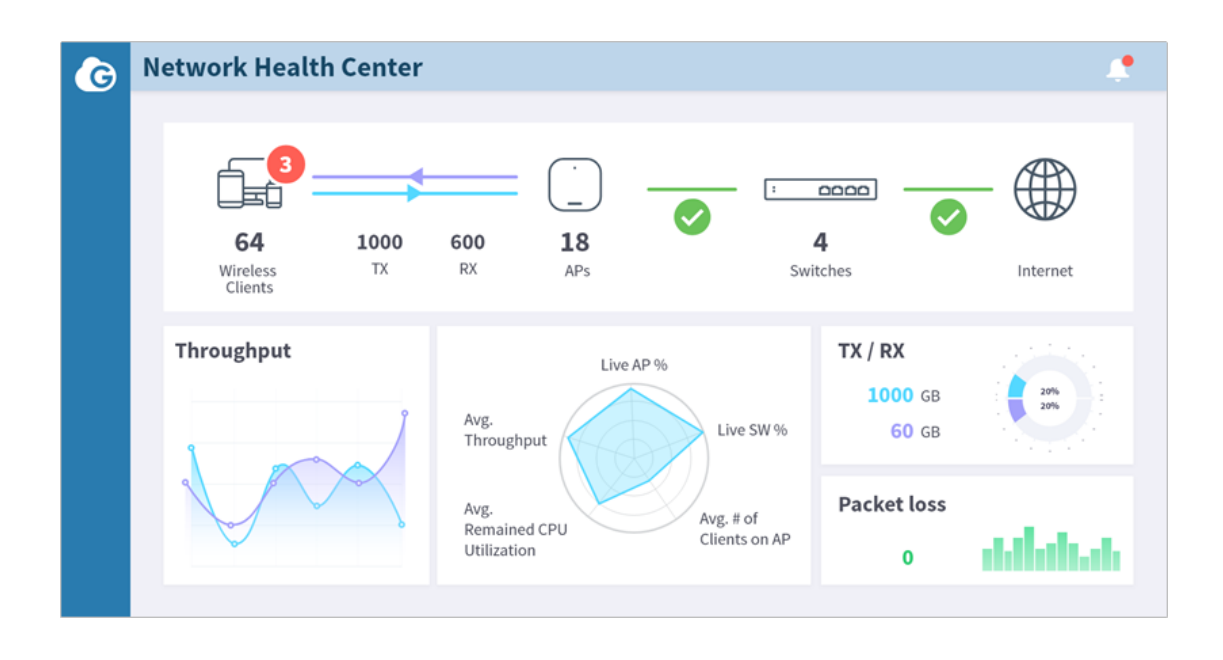

### Figura 11 *- Verificación de Salud Holística - Panel de Redes*

Cuando dispositivos específicos tienen un problema de rendimiento, una vista de la lista de dispositivos (figura 12) permitirá a los administradores IT a examinar rápidamente la información primaria de cada dispositivo para identificar el dispositivo problemático, revisar los detalles del dispositivo y realizar una solución de problemas si es necesario.

|                     | <b>MAC</b>                  | Model Name         | Band              | WAN IP         | LAN IP              | <b>FW Version</b>                      | <b>Last Seen</b>                             | Actions           | ٠                                      |
|---------------------|-----------------------------|--------------------|-------------------|----------------|---------------------|----------------------------------------|----------------------------------------------|-------------------|----------------------------------------|
| ECW120              | A0.00.00.62.00.00           | ECW120             | 2.4G              | 211.72.124.13  | 192.168.0.75        | sim.v4.0                               | 24 days, 19:27:46                            | Diagnose          | C Replace                              |
| n<br><b>ECW120</b>  | A0:00:00:62:00:00           | ECW120             | 2.46              | 211.72.124.13  | 192.168.0.75        | sim_v4.0                               | 24 days, 19:27.46                            | <b>Diagnose</b>   | <b>C</b> Replace                       |
| <b>2</b> ECW120     | A0:00:00:62:00:00           | <b>ECW120</b>      | 2.40<br>656       | 211.72.124.13  | 192.168.0.75        | sim_v4.0                               | 24 days, 19:27:46                            | <b>Diagnose</b>   | $C$ Replace                            |
|                     | $\theta$                    | 0B<br>OB           | WLAN              | Erable<br>Hide | 6<br>Radio          | Channel<br>Tx Power                    | Channel Wigth                                | Location          |                                        |
| $\Delta\Delta$      | Online<br>Clients           | Download<br>Upload | SSID1             | o<br>o.        | $2.4$ GHz           | 397<br>auto                            | HT20                                         |                   |                                        |
|                     |                             |                    | SSID <sub>2</sub> | o<br>D.        | SGHz                | $\sqrt{2}$<br>36<br>$\dot{\mathbf{v}}$ | HT20<br>$\omega$<br>$\check{~}$              |                   | 71)                                    |
| Throughput          |                             |                    |                   |                | Mesh                |                                        |                                              |                   |                                        |
| 13.00 2. 0 730M     |                             |                    |                   |                | Enable<br>$\bullet$ | $\sim$<br>CN<br>OFF                    |                                              |                   | 台北                                     |
| <b>ESID</b> 730M    |                             |                    |                   |                |                     |                                        |                                              | 听北市               |                                        |
|                     |                             |                    |                   |                |                     |                                        |                                              |                   |                                        |
| Channel Utilization |                             |                    |                   |                |                     |                                        |                                              |                   |                                        |
| 1300 240 60%        |                             |                    |                   |                |                     |                                        |                                              |                   |                                        |
| 609 60%             | 12:00                       | 16:00<br>20.00     |                   |                |                     |                                        |                                              |                   | X Cancel<br>$\blacktriangledown$ Apply |
|                     |                             |                    |                   |                |                     |                                        |                                              |                   |                                        |
| ECW120              | A0.00.00.62.00:00           | ECW120             | 2.4G              | 211.72.124.13  | 192.168.0.75        | sim.v4.0                               | 24 days, 19:27:46                            | <b>D</b> agnose   | C Replace                              |
| <b>ECW120</b>       | A0:00:00:62:00:00           | <b>ECW120</b>      | 2.46              | 211.72.124.13  | 192.168.0.75        | $sim_v4.0$                             | 24 days, 19:27:46                            | <b>B</b> Dal      | $C$ Replace                            |
| <b>ECW120</b>       | A0:00:00:62:00:00           | <b>ECW120</b>      | 2.40              | 211.72.124.13  | 192.168.0.75        | sim_v4.0                               | 24 days, 19:27:46                            | <b>B</b> Diagnose | $C$ Replace                            |
| <b>ECW120</b>       | A0:00:00:62:00:00           | <b>ECW120</b>      | 2.46              | 211.72.124.13  | 192.168.0.75        | sim_v4.0                               | 24 days, 19:27:46                            | <b>Dagrose</b>    | $C$ Replace                            |
|                     |                             |                    |                   |                |                     |                                        |                                              |                   |                                        |
|                     |                             |                    |                   |                |                     |                                        |                                              |                   |                                        |
|                     |                             |                    |                   |                |                     |                                        |                                              |                   |                                        |
| $\square$<br>o      |                             |                    |                   |                |                     |                                        |                                              |                   |                                        |
|                     | Quick view of individual AP |                    |                   |                |                     |                                        | Perform actions on AP<br>when problems occur |                   |                                        |

Figura 12*- Vista de lista de dispositivos AP con el Panel de Control Rápido*

| Name             | MAC                                      | Model Name     | Band          | WAN IP                                                          | LAN IP            | <b>FW Version</b> | Last Seen                         | Actions            | ٠                                                |
|------------------|------------------------------------------|----------------|---------------|-----------------------------------------------------------------|-------------------|-------------------|-----------------------------------|--------------------|--------------------------------------------------|
| ECS1128          | A0:00:00:62:00:00                        | ECS1128        | 2.4G<br>656   | 211.72.124.13                                                   | 192.168.0.75      | sim v4.0          | 24 days, 19:27:46                 | <b>Diagnose</b>    | C Replace                                        |
| ECS1128          | A0:00:00:62:00:00                        | ECS1128        | $2.4G$ $5G$   | 211.72.124.13                                                   | 192.168.0.75      | sim v4.0          | 24 days, 19:27:46                 | <b>El</b> Diagnose | C Replace                                        |
| <b>Z</b> ECS1128 | A0:00:00:62:00:00                        | <b>ECS1128</b> | $2.46$ 56     | 211.72.124.13                                                   | 192.168.0.75      | $sim_v4.0$        | 24 days, 19:27:46                 | <b>B</b> Diagnose  | $C$ Replace                                      |
| Port view        |                                          |                |               | O 1 Gbps O 100/10 Mbps O Disconnected O Disabled + PoE + Uplink |                   | VLAN              |                                   |                    | <b>Status</b>                                    |
|                  | 12<br>15<br>افاقا فالفاذا فالفات العادات |                | mmmm          | $\mathbf{u}$ $\mathbf{u}$                                       | 49 51<br>$\omega$ | 1234<br>Name      | 24<br>501<br>EW123F               | 50<br>$30$ $>$     | 240W/350W<br>PoE (Used/Total)<br>RSTP:<br>Enable |
|                  |                                          |                |               |                                                                 | 50 52             | Tagged            | 27,29,31,33<br>Untagged: 37,39,45 |                    |                                                  |
| ECS1128          | A0:00:00:62:00:00                        | ECS1128        | (2.4G)<br>656 | 211.72.124.13                                                   | 192.168.0.75      | $s$ irn $v4.0$    | 24 days, 19:27:46                 | <b>B</b> Diagnose  | $C$ Replace                                      |
| ECS1128          | A0:00:00:62:00:00                        | ECS1128        | 2.4G<br>656   | 211.72.124.13                                                   | 192.168.0.75      | sim_v4.0          | 24 days, 19:27:46                 | <b>Diagnose</b>    | C Replace                                        |
| ECS1128          | A0.00.00.62:00:00                        | ECS1128        | $2.4G$ $5G$   | 211.72.124.13                                                   | 192.168.0.75      | sim v4.0          | 24 days, 19:27:46                 | Diagnose           | C Replace                                        |
| ECS1128          | A0:00 00:62:00:00                        | ECS1128        | 2.4G          | 211.72.124.13                                                   | 192.168.0.75      | $sim_v4.0$        | 24 days, 19:27:46                 | Diagnose           | C Replace                                        |

Figura 13*- Vista de lista de dispositivos Switch con el Panel de Control Rápido*

## L7 Análisis de Tráfico

<span id="page-18-0"></span>Durante los periodos de tráfico intenso, los Administradores deben poder comprender rápidamente la aplicación que genera el aumento del tráfico, como las aplicaciones de transmisión de video, peer-to-peer o navegación web. Los puntos de acceso a la nube de EnGenius tienen incorporado el motor Layer 7 DPI para recopilar información de tráfico de la aplicación, eliminando la necesidad de agregar una caja de tráfico L7 para recopilar datos y eliminar un posible cuello de botella en la velocidad. La inspección profunda de paquetes (DPI) consume una gran cantidad de energía de la CPU, lo que generalmente resulta en una disminución del 15% en el rendimiento del punto de acceso. EnGenius Cloud le permite alternar la configuración de L7 DPI (activada de forma predeterminada) a través de la nube si el aumento del rendimiento es una prioridad.

|                           | Senao / San Francisco / |                                               |                       |                   |    |             |                                  |            |                                    |
|---------------------------|-------------------------|-----------------------------------------------|-----------------------|-------------------|----|-------------|----------------------------------|------------|------------------------------------|
| $\sum$ SSID Name $\sim$   | 曲 Day >                 |                                               |                       |                   |    |             |                                  |            |                                    |
| <b>Clients</b>            |                         | · Total                                       | · Downlond · Upload   | · Client          |    | Traffic     | Applications                     |            | $(\theta \mid E)$                  |
| $\overline{4}$            |                         |                                               |                       |                   |    | 10 bps      | Soctify 4,5%<br>Playstation 4.8% |            | Google 20.15%                      |
| $\overline{2}$            |                         | 2018/11/01 13:00 - 18:00<br>Total<br>Downlong | <b>128GB</b><br>256GB |                   |    | 5 bps       | Facebook 5.88%<br>iTunos 7.21%-  | + 46.27 GB | Notlik 19.09%                      |
|                           |                         | Upload<br>Client                              | 512GB<br>60           |                   |    |             | iCloud 7.90%<br>UDP 8.03%        | 46.27GB    | Youtube 10,66%<br>Instagram 10.07% |
| $\circ$<br>14:00<br>13:00 | 15:00<br>16:00          | 17:00                                         | 18:00<br>19:00        | 21:00<br>20.00    |    | $\Omega$    |                                  |            |                                    |
| Search                    | $\mathbb{Q}$            |                                               |                       |                   |    |             |                                  |            | $t_1$ 1-7 of 100                   |
| <b>Client Name</b>        | <b>MAC</b>              | <b>Last Seen</b>                              | Last Asso, AP         | SSID              | os | <b>RSSI</b> | Radio                            | Download   | Upload                             |
|                           | 00:16:3e:70:d9:5d       | 3 minutes ago                                 | A0:00:00:62:00:63     | SSID_1            |    | <b>All</b>  | 5GHz                             | 6 GB       | 6 GB                               |
| AP simulator              |                         |                                               |                       |                   |    |             |                                  |            |                                    |
| AP simulator              | 00:16:3e:70:d9:5d       | 3 minutes ago                                 | A0:00:00:62:00:63     | SSID_1            |    | ıll         | 5GHz                             | 6 GB       | 6 GB                               |
| AP simulator              | 00:16:3e:70:d9:5d       | 3 minutes ago                                 | A0:00:00:62:00:63     | SSID <sub>1</sub> | É  | اس          | 5GHz                             | 6 GB       | 6 GB                               |
| AP simulator              | 00:16:3e:70:d9.5d       | 3 minutes ago                                 | A0:00:00:62:00:63     | SSID_1            | á  | II          | 5GHz                             | 6 GB       | 6 GB                               |

Figura 14 *- Vista de lista de clientes con panel de control de tráfico de aplicación de Capa 7*

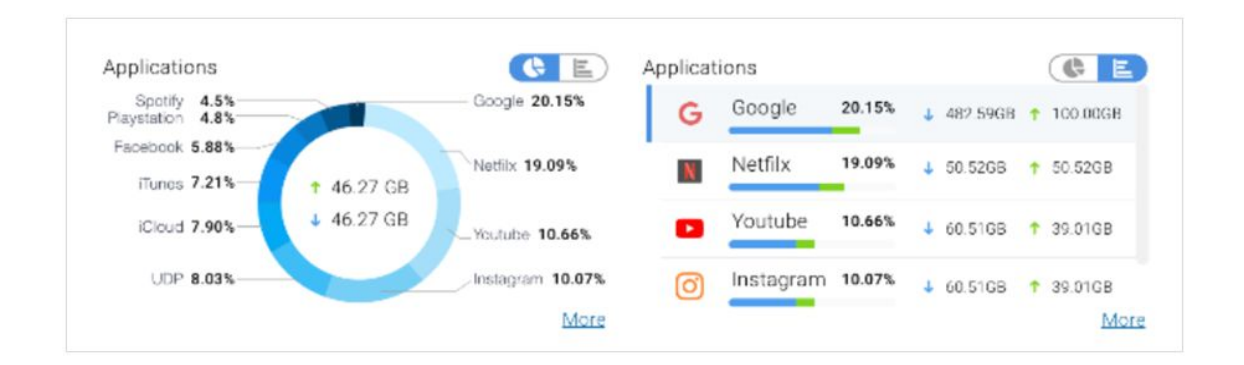

Figure 15 *- Vista de lista APP´s con el Panel de Control Rápido*

## <span id="page-19-0"></span>Vista de topología con Prueba de Velocidad

EnGenius Cloud proporciona una vista de topología de cualquier Vista Jerárquica (HV) o red, para representar la relación entre los Switch gestionados de EnGenius Cloud y los AP en una sola visión general. Los Administradores IT pueden, por ejemplo, ubicar un switch específico y un puerto de switch que esté conectado a un AP problemático para ver si hay un problema con el AP. Luego pueden tomar medidas, como encender y apagar el puerto PoE del switch para restablecer el AP problemático.

EnGenius Cloud también proporciona una herramienta para probar la velocidad de acceso a Internet del dispositivo en la topología entre el dispositivo y EnGenius Cloud, para que un Administrador TI pueda determinar si la velocidad de la WAN o los problemas de enlace de LAN son la fuente del problema.

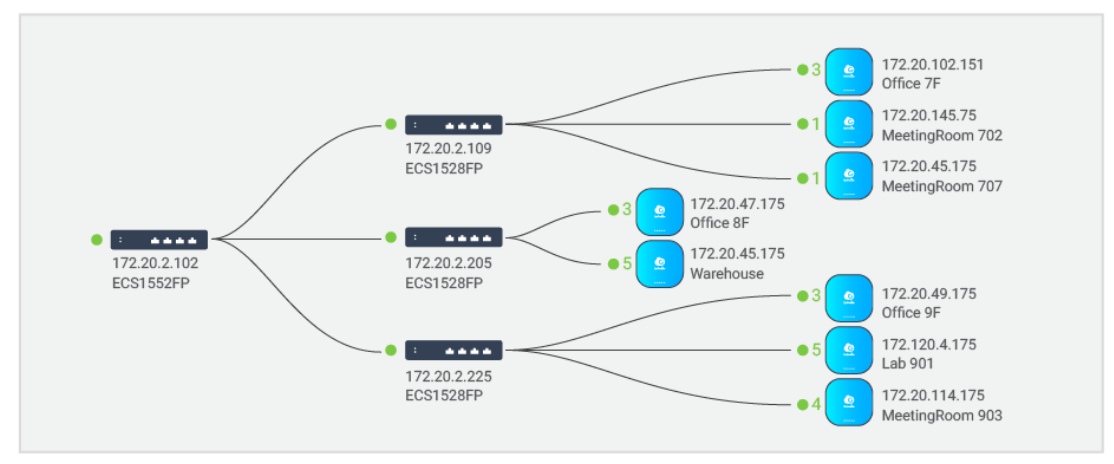

Figura 16 *- Vista por Topología*

## <span id="page-19-1"></span>Función de asesoría impulsada por Inteligencia Artificial

#### EnGenius | Whitepaper 20

Uno de los trabajos más desafiantes para un Administrador TI es diagnosticar un problema técnico a partir de las descripciones vagas y no técnicas de sus clientes. Por ejemplo, el problema descrito como "no se puede acceder a Internet" podría tener muchas fuentes potenciales y requerir diferentes enfoques para seguir investigando y responder correctamente. EnGenius ayuda a losAdministrador IT a resolver problemas con herramientas visuales educativas para solucionar problemas potenciales, como se ilustra a continuación.

En la figura 17, cuando la utilización del canal de un AP es alta, puede deberse a que el rendimiento de los datos es alto, pero también puede deberse a que otra persona esté utilizando el canal, lo que hará que la baliza se quede atascada en el AP. o co-canal que interfiere con el AP vecino, o muchas otras razones.

La función de asesoría basada en la IA examinará los patrones promedio del AP para comprender si se trata de una situación anormal y ofrecerá advertencias basadas en esos cambios. Si los Administradores creen que el comportamiento es sospechoso, pueden investigar más. El Asesor examinará otros parámetros. Si hubiese un problema de baliza bloqueada en un registro, le aconsejaría consultar con su plano de planta. El usuario puede investigar si los canales de AP vecinos están interfiriendo o dirigirlos a ver el Análisis de espectro con un simple enlace en un clic. Esta acción recomendará al usuario que cambie el canal de AP a uno libre o que identifique si hay un AP no autorizado. Si el Asesor encuentra que el número de clientes en el AP es alto, lo que lleva a un alto rendimiento y uso de la memoria, la herramienta de asesoramiento recomendará que la limitación del cliente sea menor o que verifique la lista de clientes para identificar qué cliente genera la mayor cantidad de tráfico.

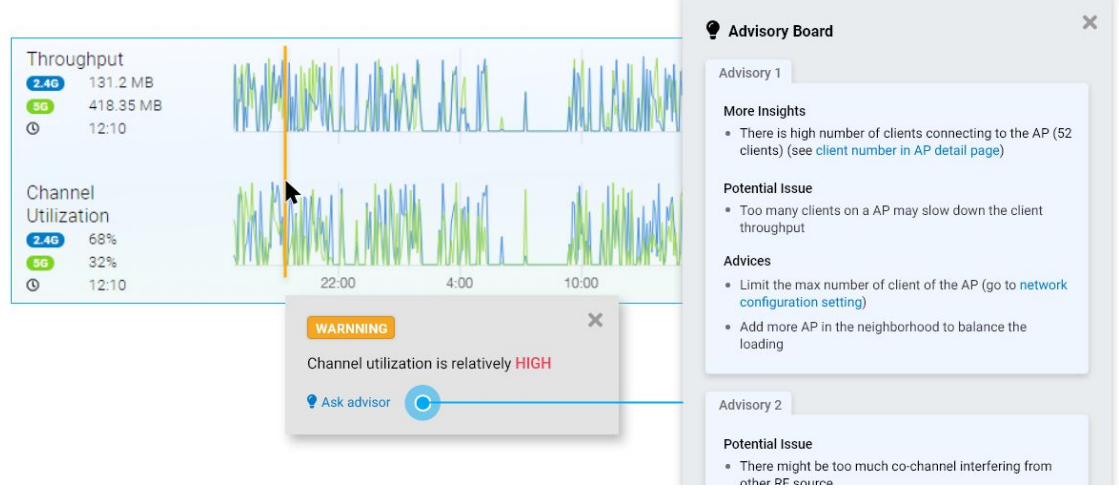

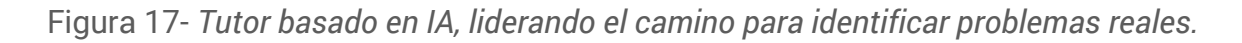

## <span id="page-21-0"></span>Solución de Problemas con la Visualización Intuitiva

EnGenius Cloud ofrece variadas funciones de visualización de información para ayudar a los administradores IT a identificar rápidamente los problemas de una manera más efectiva que las preguntas y respuestas de los clientes.

### <span id="page-21-1"></span>Cronología de Clientes

EnGenius Cloud registra el itinerario de cada cliente en la red con marcas de tiempo. Los administradores pueden recuperar todo el historial del dispositivo utilizando las direcciones MAC del cliente o los números de serie. Esto incluye el AP al que está conectado, el estado de autenticación y el tiempo requerido para desplazarse a otro AP.

En el ejemplo de la Figura 18, el cliente se ha asociado y autenticado con AP01, pero no pudo asociarse con AP02, SSID02. Es muy probable que AP02 haya visto el dispositivo, pero la potencia de transmisión del cliente podría ser demasiado baja para enviar los paquetes al punto de acceso con precisión.

| 2019/1/11   |                                   |                                     |                                   |                                           |                                                             |
|-------------|-----------------------------------|-------------------------------------|-----------------------------------|-------------------------------------------|-------------------------------------------------------------|
| 17:30:20 PM | EWS355AP                          | $\sim$                              | Roaming from EWS360AP to EWS355AP |                                           |                                                             |
| 16:30:20 PM | EWS360AP<br>$\mathbf{r}_{max}$    | $\sim$                              | <b>Successfully Connected</b>     |                                           |                                                             |
| 15:30:20 PM | EWS330AP<br>$+u_0x^0$             | $\omega$                            | Roaming from EWS370AP to EWS330AP |                                           |                                                             |
| 14:30:20 PM | EWS370AP<br>$\mathbf{1}_{k_0k^0}$ | $\vee$                              | <b>Successfully Connected</b>     |                                           |                                                             |
|             | EWS371AP<br>$\lambda_{\rm Edd}$   | <b>SA</b><br>Incorrect PSK          | <b>Connection Failure</b>         | Lobby01<br>23<br>:46<br><b>SGHz</b><br>AC | SSID<br>RSSI<br>CHANNEL<br><b>RADIO</b><br>PROTOCOL         |
| 13:31:20 PM |                                   | Disassociation<br>Reason<br>WPA-PSK |                                   | Lobby01<br>23<br>46<br><b>SGHz</b><br>AC  | SSID<br><b>RSSI</b><br>CHANNEL.<br><b>RADIO</b><br>PROTOCOL |
| 13:30:20 PM |                                   |                                     | Deauthentication                  | Lobby01                                   | SSID                                                        |

Figura 18- *Cronología del Cliente*

### <span id="page-21-2"></span>Panel de Estadísticas Históricas

Cuando hay un AP específico identificado con posibles problemas, el panel de estadísticas de rendimiento histórico ayudará a los usuarios de TI a visualizar los patrones de tráfico anormales que degradan el rendimiento de la red.

El panel de control de tráfico de Capa 7 permite a los Administradores ver qué aplicación ocupa la mayor parte del tráfico:

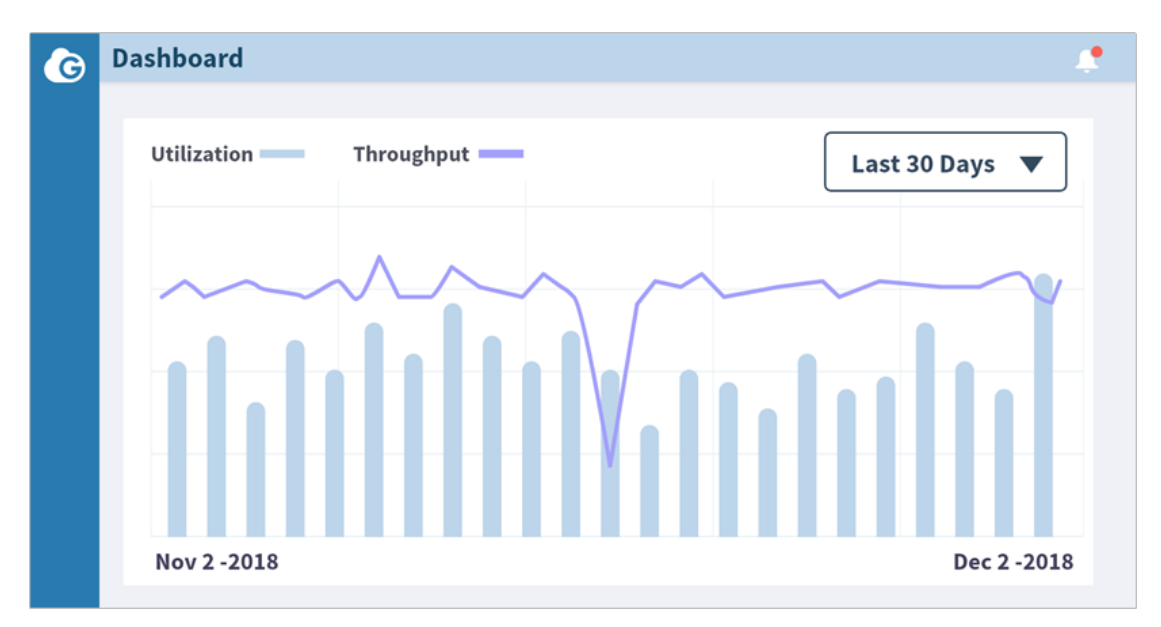

Figura 19 *- Vista de Rendimiento y Utilización*

### <span id="page-22-0"></span>Estado en Tiempo Real de los Dispositivos Cloud

El bajo rendimiento de la red puede deberse a una alta utilización de la CPU o la memoria de los dispositivos de red. EnGenius Cloud invocará un módulo de "función en tiempo real", construyendo un túnel específico para observar la tasa de utilización de la CPU / memoria en tiempo real. Cuando la información y el rendimiento del dispositivo en tiempo real se comparan con las estadísticas históricas, los Administradores IT pueden decidir si deben restablecer el dispositivo o simplemente monitorear problemas futuros.

|                |                    | ECS1152                           |              |                |                                |                |              |                               |                                   |                  |               |                                 |                                        |
|----------------|--------------------|-----------------------------------|--------------|----------------|--------------------------------|----------------|--------------|-------------------------------|-----------------------------------|------------------|---------------|---------------------------------|----------------------------------------|
|                | 000000             | <b>D</b> ECS1152<br>V1.0.5        |              | ⊕              | 192.168.1.150<br>255.255.254.0 |                | STP:<br>ACL: | Enable<br>Enable              | $OoS$ :<br>SNMP:                  | Enable<br>Enable |               | IGMP Snooping:<br>Jumbo Frames: | Enable<br>Enable                       |
|                |                    | SN1234567890<br>0A:1B 2C:3D 4F FE |              |                | 192.168.1.1                    |                | LLDP:        | Enable                        | Voice VLAN:                       | Eni              | System Meters |                                 |                                        |
| Surrirriary    | System Setting     |                                   | Port Setting |                | Tools                          | Event Log      |              |                               |                                   |                  |               |                                 | CPU<br>8% 1.01GHz                      |
| Ports          |                    |                                   |              |                |                                |                |              |                               |                                   |                  |               |                                 | Memory                                 |
|                |                    |                                   |              |                |                                |                |              |                               | 1 Gbps 3 100/10 Mbps <sup>3</sup> |                  |               | W                               | 3.0/3 9GB(77%)                         |
| э              | 5                  | 11<br>а                           | 15<br>13     | 17             | 21<br>19                       | $^{23}$        | 25<br>27     | 31<br>29                      | 33<br>35                          | 37<br>p.         |               |                                 | Throughput                             |
| $\overline{2}$ |                    | 12<br>10                          | 14<br>16     | 18             | 22<br>20                       | 24             | 28<br>26     | 30<br>32                      | 36<br>34                          | <b>ST</b><br>38  |               | W                               | TX: 230 b/s<br>RX: 1360 b/s            |
| Search         |                    | $\alpha$                          |              |                |                                |                |              |                               |                                   |                  |               |                                 | Real-time switch meters<br>e           |
| Port v         | Link $\vee$        | Speed/Duplex ~                    |              | $PoE \vee$     | PVID<br>$\checkmark$           |                |              | Untagged VLAN v Tagged VLAN v |                                   | Isolation v      | $ACL$ $\sim$  |                                 | Rate Limit v Flow Control<br>$\bullet$ |
| □              | Enables (up)       | Auto                              |              | Low priority 1 |                                | $\overline{2}$ |              | 991-994                       |                                   | Not isolated     | None          | None                            | Off                                    |
| $\vert$ 2      | Enabled(Down) Auto |                                   |              | Low priority   | $\overline{1}$                 | $\overline{2}$ |              | 991-994                       |                                   | Not isolated     | None          | None                            | Off                                    |
| 3              | Enabled(Down) Auto |                                   |              | Low priority   | $\mathbf{1}$                   | $\overline{c}$ |              | 991-994                       |                                   | Not isolated     | None          | None                            | Off                                    |
| 4              | Enabled(Down) Auto |                                   |              | Low priority 1 |                                | $\overline{c}$ |              | 991-994                       |                                   | Not isolated     | None          | None                            | Off                                    |

Figura 20 *- Uso de CPU y Memoria en Tiempo Real de un Switch*

### <span id="page-23-0"></span>Completo Informe de Registro de Eventos

Uno de los mayores dolores de cabeza para los Administradores IT es combinar los hilos de un problema de los archivos de registro en una o más máquinas en una red. EnGenius Cloud consolida automáticamente todos los archivos de registro en una única ubicación, incluido el registro del sistema, el registro de eventos y los cambios de configuración de todos los dispositivos de nube administrados. Las potentes funciones de filtrado permiten a los Administradores TI simplemente comparar y analizar datos, como registros de diferentes dispositivos y configuraciones en la nube, filtrado por período de tiempo, tipos de eventos, redes, SSID, dispositivos o clientes específicos, categorizar los estados de eventos como errores, advertencias o estados generales.

| G<br>Ç | Device Event @                                                    | 8F Network → Event Log<br>Senao / San Francisco /                                                                                                    | System Event @ |         |                          | Config Log @                                                                                                    |                            |                              |                                         |                                                                  |         | Q                                                               | Donna Lin<br><b>DOWNLOAD CSV</b>   |
|--------|-------------------------------------------------------------------|----------------------------------------------------------------------------------------------------|----------------|---------|--------------------------|----------------------------------------------------------------------------------------------------|----------------------------|------------------------------|-----------------------------------------|------------------------------------------------------------------|---------|-----------------------------------------------------------------|------------------------------------|
| O      | T Q Search                                                        |                                                                                                    |                |         |                          |                                                                                                    |                            |                              |                                         |                                                                  |         |                                                                 | <b>• Error</b> • Warning • General |
| 圃      | $\,<$                                                             | December 2018                                                                                                    |                |         |                          | January 2019                                                                                                    |                            | Time                         | Type                                    |                                                                  | Network | SSID                                                            |                                    |
|        | S.<br>M<br>$^{2}$<br>3<br>$\mathcal{L}$<br>9<br>16<br>17<br>30 31 | Today<br>W<br>T<br>-F<br>S<br>S<br>T.<br>W<br>T F S<br>T.<br>M<br>Yesterday<br>$1 \quad 2 \quad 3$<br>4 5<br>6 7 8 9 10 11 12<br>5<br>7.8<br>6<br>Last 1 Hour<br>10 11 12 13 14 15<br>13 14 15 16 17 18 19<br>Last 24 Hour<br>20 21 22 23 24 25 26<br>18 19 20 21 22<br>Last 7 Day<br>23 24 25 26 27 28 29<br>27 28 29 30 31<br>Last 14 Day |                |         |                          | 802.11 association<br>802.11 disassociation<br>□ WPA authentication<br>WPA deauthentication<br>WPA failed authentication attempt<br>802.1x failed authentication attempt<br>$\Box$ 802.1x deauthentication |                            | Device<br>Decription/ Detail | Client                                  |                                                                  |         |                                                                 |                                    |
|        | Time<br>Jan-12 16:33<br>Jan-12 14:33                              | Device<br><b>ECM660</b><br><b>ECM660</b>                                                                                                    |                | Network | Network 01<br>Network 02 |                                                                                                    | SSID<br>SSID 01<br>SSID 02 |                              | Client<br>Alice's iphone<br>Alice's MAC | <b>Event Type</b><br>802.11 association<br>802.11 disassociation |         | Decription/ Detail<br>Channel: 22 RSSI:58<br>Client has left AP |                                    |
|        | Jan-12 12:33<br>Jan-11 12:33                                      | ECM660<br><b>ECM660</b>                                                                                                    |                |         | Network 03<br>Network 04 |                                                                                                    |                            |                              |                                         | Device online<br>Device offline                                  |         |                                                                 |                                    |

Figura 21*- Informe de registro de Eventos Centralizado con una potente función de filtrado*

### <span id="page-24-0"></span>Notificaciones Personalizadas por cada red

Revisar continuamente los estados de la red no es un uso efectivo del tiempo de un Administrador IT. Un sistema de notificación efectivo a través de correo electrónico o teléfono móvil ahorra tiempo al señalar un problema de red en el momento preciso en que ocurre. Simultáneamente, el sistema de notificación debe estar bien diseñado para no inundar a su equipo de TI con notificaciones falsas.

EnGenius Cloud permite a los Administradores personalizar sus criterios de notificación por base de red. EnGenius aprovecha la tecnología de procesamiento de flujo para construir una plataforma de mensajes altamente escalable, totalmente tolerante a fallos, segura y de baja latencia para enviar los mensajes de notificación más importantes a las personas adecuadas. Esto garantiza que se reciban notificaciones críticas y minimiza una abrumadora cantidad de notificaciones a los destinatarios cuando hay cientos de miles de escenarios de notificación de red que deben ser comparados y enviados a múltiples destinatarios en una red.

Figura 22 *- Notificación basada en Reglas Personalizada por Red*

## <span id="page-25-0"></span>Administre su Cloud sobre la marcha

EnGenius Cloud proporciona una aplicación móvil para ayudar a los Administradores IT a mantenerse al tanto de su red sin importar a dónde vayan. La aplicación proporciona notificaciones a los usuarios cuando hay un problema con la red y les permite identificar el origen del problema.

Los Administradores también pueden utilizar la aplicación para registrar dispositivos en la nube simplemente escaneando el código QR en la parte posterior de los dispositivos. Las configuraciones se pueden enviar automáticamente a un dispositivo recién instalado cuando se asigna a una red específica a través de la aplicación.

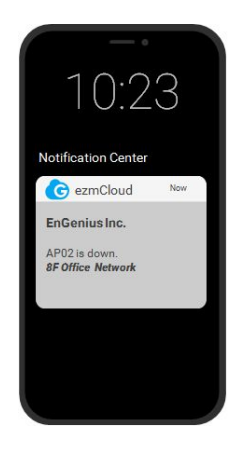

 $11$ 

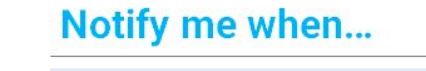

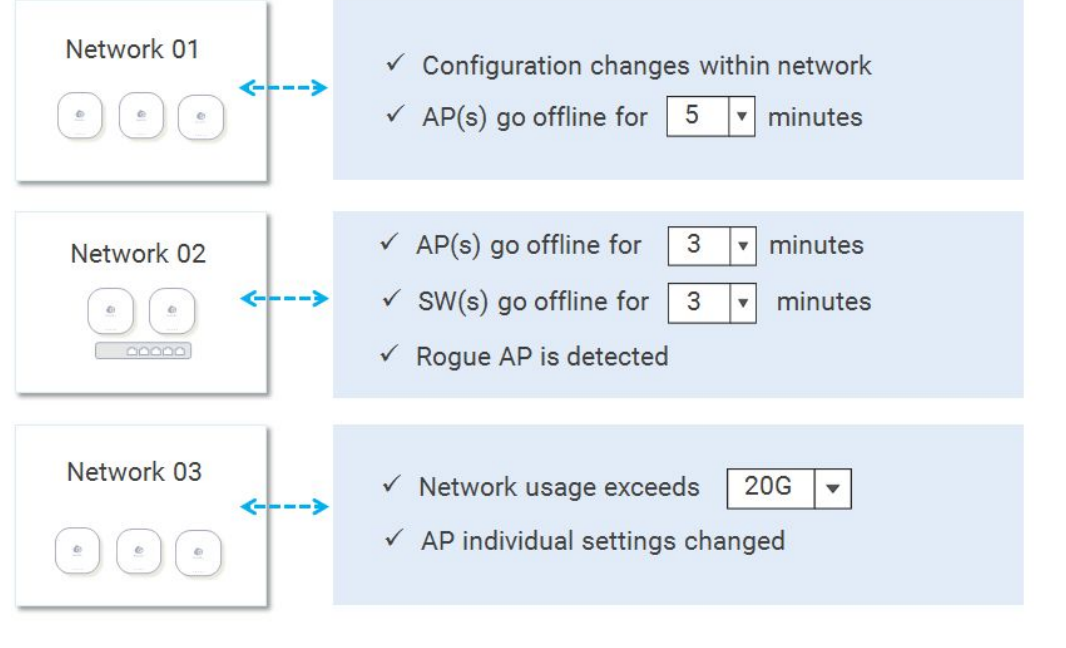

## <span id="page-26-0"></span>API para Partners ECO y MSP

EnGenius Cloud proporciona un conjunto completo de API para MSPs y Eco-Partners para ampliar y personalizar las capacidades de EnGenius Cloud. Ofrecemos la flexibilidad de cambiar el tema, el diseño del frontend, agregar módulos, redireccionar el tráfico e incluso agregar nuevos dispositivos IoT, todo en un solo lugar.